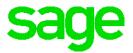

# Sage 100 2018.6

# Release Notes

March 2019

| © 2018 The Sage Group plc or its licensors. All rights reserved. Sage, Sage logos, and Sage product and service names mentioned herein are the trademarks of The Sage Group plc or its licensors. All other trademarks are the property of their respective owners. |
|----------------------------------------------------------------------------------------------------|
| Business Objects® and the Business Objects logo, BusinessObjects®, and Crystal Reports® are trademarks or registered trademarks of Business Objects Software Ltd. in the United Sates and in other countries. Business Objects is an SAP company.                   |
| Microsoft® and Microsoft SQL Server® are either registered trademarks or trademarks of the Microsoft Corporation in the United States and/or in other countries.                                                                                                    |
| The names of all other products and services are property of their respective owners.                                                                                                    |
|                                                                                                    |
|                                                                                                    |

#### Release Notes for Sage 100 2018.6

The following is a list of corrections and selected Enhancements added to Sage 100 2018.6

For a full list of Enhancements, refer to the What's New page inside the Product.

Product updates are cumulative; in other words, this update includes all enhancements and program corrections found in prior updates for version 2018. Smart Update will install only the programs that have been updated since your last update was installed.

Workstation Synchronization has been enhanced to update Sage 100 Standard Workstations along with Sage 100 Advanced and Premium Workstations. Sage 100 Standard Users are no longer required to run WksUpdate Standard.exe on each Sage 100 Standard Workstation.

All Sage 100 updates must be installed from the server where Sage 100 is installed.

**For eBusiness Manager users** upgrading for the first time to Product Update 3 or higher, you will need to perform the following one time:

- 1. From the Sage 100 Server, copy the following files located in the ..\MAS90\Home folder:
  - a. pvxclr4.dll
  - b. Sage.Exchange.dll
  - c. wsVault.dll
- 2. Copy the 3 files above to the server where the Sage 100 Web Engine is installed. The default location for the Sage 100 Web Engine installation is "C:\Program Files (x86)\Sage\Sage 100 20XX Web Engine\WEBENG\Home\", but this is configurable.
- 3. Restart the Web Engine and run as an application. Running the Web Engine as a Service is *not recommended* at this time. See Knowledge Base entries 82537 and 82539 for more information.

Make a copy of any existing files before replacing.

**Sage 100 2018.5 (and higher) users with Payroll integrated with Bank Reconciliation**, will need to also install Sage 100 Payroll 2.18.5 (or higher).

#### **Accounts Payable**

#### **New in Product Update 6**

1 Corrected an "Error #12: File does not exist (or already exists) File: JC\_CostType" when accessing AP Invoice History Inquiry after removing integration to Job Cost and deleting Job Cost data.

DevID 109927 Knowledgebase ID 93411

#### **Changes from Product Update 3**

The DiscountAmt field in AP\_CheckHeader file now shows the total discount for all invoices included on the check.

DevID 107947 Knowledgebase ID 86447

Vendor Maintenance Invoice Inquiry feature under 'More' displays invoices generated from Purchase Order Invoice amount now matches the Net Invoice Amount displayed on the AP Invoice History drill down screen.

DevID 109243 Knowledgebase ID 90370

# **Changes from Product Update 2**

4 Help for A/P Invoice History Inquiry has been enhanced.

DevID 108655

5 Unable to enter Amount on Credit Memo in Job Cost Distribution Detail when reversing an electronic payment is now fixed.

DevID 108917 Knowledgebase ID 89293

- AP invoice entry Get 'The Vendor Number is no longer required' message when launching vendor maintenance from hyper link and the vendor number isn't blank.

  DevID 108059 Knowledgebase ID 87386
- In Form 1099 Tax eFiling and Reporting for 1099-MISC forms, a Tax Account Number is no longer required if there is no state income to report.

  DevID 108528 Knowledgebase ID 87866

#### Accounts Receivable

#### **New in Product Update 6**

1 Error: "Data is not selected for report printing" no longer occurs when running Accounts Receivable Invoice History Report and entering selection for AR Customer Master user-defined field

DevID 110074 Knowledgebase ID 93978

2 Commission Edit Register now prompts to update or post to payroll if the range includes invoices already updated with a Yes.

DevID 110337 Knowledgebase ID 95921

#### **Changes from Product Update 4**

Memos are no longer displayed in Customer Inquiry & Customer Maintenance when Memo Options is set to Hide and Auto Display is not checked in AR Memo Manager Maintenance for Customer Memo Type.

DevID 109518 Knowledgebase ID 91291

4 "Error 15 AR\_CustomerListingBal\_rpt.pvc 572" no longer occurs when running AR Customer Listing with Balance report.

DevID 109787 Knowledgebase ID 92364

5 Sage 100 Support added for EMV Credit Card Chip Processing using an Ingenico iPP320 or Equinox L5300 device.

DevID 109814

#### **Changes from Product Update 3**

- 6 Error "The Cash Receipts entry files are empty" no longer occurs when updating an A/R Cash Receipts batch where one deposit within the batch was transferred to a new batch.

  DevID 109239 Knowledgebase ID 90416
- 7 Running the Credit Card Settlement Report no longer returns a communication error. DevID 109447

- 8 Error 20 AR\_AgedInvoiceReport\_rpt.pvc 386 is no longer occurred when previewing/printing the Accounts Receivable Aged Invoice Report.

  DevID 106024 Knowledgebase ID 75814
- 9 Correct amount for discounts allowed and A/R GL accounts posted to GL shown on Sales Journal Recap by Division when printing/updating. DevID 108411 Knowledgebase ID 86384
- "Customer On Credit Hold" text font color is now red in Customer Maintenance version 2018.
  DevID 108529 Knowledgebase ID 87903
- 11 Fix Error: "<Customer Number> is in use by another user and can only be viewed" in Price Level by Customer Maintenance.

  DevID 108639 Knowledgebase ID 88217

- 12 Error 47 CI\_CustomerFormatter.pvc 100 is no longer occurred when entering cash receipts for Cash customer.
  - DevID 108714 Knowledgebase ID 82020
- 13 Schedule text is not displayed over Exemption No text on Sales Order Invoice Data Entry Header panel when Sales Tax Reporting is disabled.

  DevID 108748 Knowledgebase ID 88622
- 14 Fixed Error: "Payroll is not installed on this system" in AR Salesperson Maintenance when clicking Link button if Payroll is not installed.

  DevID 108751 Knowledgebase ID 88693
- The Error: "65 CI\_AuditTracking.pvc 355" is not occurred when saving new credit card in customer maintenance with AR Audit tracking enabled.

  DevID 108828 Knowledgebase ID 89222
- The Cash Receipts records are updating to AR or Job Cost correctly. DevID 108948 Knowledgebase ID 89540

Wrong amount for discounts are not allowed and AR GL accounts posted to GL shown on Sales Journal Recap by Division when printing/updating. DevID 107909 Knowledgebase ID 86384

#### **AvaTax**

#### **New in Product Update 6**

With The Avatax connector for Sage 100 2019 all countries in Sage 100 no longer change to ZW. Some clean up of the existing SY\_Country.m4t table may be required. Two character country codes are no longer required by Avatax and should not be entered in Sage 100. DevID 106298 Knowledgebase ID 77585

#### **Bank Reconciliation**

#### **New in Product Update 6**

Bank Feeds matching rule added, if no check number exists in bank feed record, we only match date and amount and use the first match. Also, most transaction types with negative values are now mapped to "Withdrawal", positive values are now mapped to "Deposit". A log file has been added to the BRxxx, where xxx represents the company code and logs the last source values for the last download from Bank Feeds. Additionally, since A/P ACH (when post to B/R in detail) and wire transfers are written to B/R as check, if unable to find a withdrawal, matching will now look for a check.

DevID 110185 Knowledgebase ID 94876

Fixed Error #60: BR\_CheckDepAdjustEntry\_ui.pvc 916 when exiting BR Check, Deposit Adjustment Entry after performing sort on Checks and Dep/Adjustment Tabs. DevID 110193 Knowledgebase ID 94920

#### **Changes from Product Update 5**

- Check, Deposit and Adjustment Entry now is enable for banks that are not in use when in use message has occurred for a bank that is in use.

  DevID 109985
- 4 Formatting enhancements have been made to the Bank Reconciliation Report.

  DevID 109993

#### **Bar Code**

An updated SetupConnectIt64.exe is being installed to the Sage 100 Server's ..\mas90\wksetup\Prerequisites\Scanco folder.

DevID 109481

2 Mobility for Bar Code Enhancement, import batching can now be controlled by a batch comment from the hand held device.

DevID 109758

# **Changes from Product Update 2**

Invoices getting imported into Sage 100 through Bar Code were getting the correct Ship Date set from the Ship/Expire Date entered on the sales order.

DevID 108867

# Bill of Materials

#### **New in Product Update 6**

1 Item status, selected from Drop Down list, in Production Entry no longer doubles available quantity.

DevID 110179 Knowledgebase ID 94431

# **Changes from Product Update 4**

\*\*\*Invalid Bill\*\*\* no longer prints on Summarized Bill of Materials Report for Option Bills with a component that is also a Bill of Material.

DevID 109508 Knowledgebase ID 91220

# **Changes from Product Update 3**

3 Enhancement made to allow for syncing of Misc Charge item fields that are changed to the bill detail tables.

DevID 107155 Knowledgebase ID 80817

4 "Record <Part Number> is missing..." error no longer occurs when running the Bill of Materials Summarized Where–Used Report in Sage 100 Premium.

DevID 109057 Knowledgebase ID 89853

# **Changes from Product Update 2**

5 The Component Extended Description will now print on first and any additional Bill of Materials Picking Sheets.

DevID 107569 Knowledgebase ID 84980

#### **Changes from Product Update 1**

6 Component Item Extended description now shows in the picking sheet printout when you pick more than one bill item to print.

DevID 108279 Knowledgebase ID 84980

#### Common Item

#### **Changes from Product Update 3**

In Direct Deposit Maintenance when an invalid routing/transit number is entered for the Immediate Destination a prompt now displays to accept the number.

DevID 109319 Knowledgebase ID 90839

#### **CRM**

- Sage 100 Rebuild CRM no longer cuts off CRM Company Names more that 30 characters long. DevID 106109 Knowledgebase ID 77360
- Added information to the "Cannot Synchronize Data with Sage CRM" message to help resolve the issue when no company records exist in Sage CRM.

  DevID 106275 Knowledgebase ID 78379

- Quick Order Entry Component.exe is now being installed to the servers ..\mas90\CRM directory. DevID 106979 Knowledgebase ID 81968
- 4 Import into AR\_Customer does create new CRM companies automatically. DevID 107621 Knowledgebase ID 84986

New Sales Order Quote in Sage 100 no longer blanks out Order Type when CRM OTF Order opportunity is chosen.

DevID 106504 Knowledgebase ID 79266

The Memo button is now visible when accessing Customer Maintenance from Sage CRM. DevID 107378 Knowledgebase ID 83287

# Customizer

#### **New in Product Update 6**

1 UDFs are now generated in all companies on Sage 100 Premium if there are over 60 companies.

DevID 109483 Knowledgebase ID 89889

2 Fixed Error 60 SY\_SELECTION.PVC 2450 when clicking OK in UDT Maintenance selection screen.

DevID 110155 Knowledgebase ID 94637

#### **Changes from Product Update 3**

3 PO Receipt Header UDF now updates PO Purchase Order Header UDF.

DevID 109212 Knowledgebase ID 84794

#### **Changes from Product Update 2**

4 Drop-Box UDF no longer loses Drop-Box Functionality when Panel is Modified.

DevID 104046 Knowledgebase ID 56619

5 Required UDF is being enforced.

DevID 108262 Knowledgebase ID 87102

# e-Business Manager

# **Changes from Product Update 3**

The message "An error occurred while attempting to process the page you requested. Contact your account representative or the Webmaster" when processing credit cards on a website using eBusiness Manager, can be resolved by copying the following files from the Sage 100 Server and adding/replacing them on the Server running the Web Engine: pvxclr4.dll, Sage.Exchange.dll, and wsVault.dll. Then run the Web Engine as an Application, not as a Service. There is another outstanding defect regarding the Web Engine running as a Service, see Knowledge Base entries 82537 and 82539.

DevID 109996 Knowledgebase ID 93566

#### Fixed Assets

#### **Changes from Product Update 3**

Closing date is no longer different than the Sage Fixed Assets ending date DevID 109120 Knowledgebase ID 78842

# **Changes from Product Update 2**

2 Error: "Report output exceeds printer width or record length exceeded on file write operation" is now fixed.

DevID 107558 Knowledgebase ID 84954

#### **General Ledger**

1 General Ledger Financial Reports displayed data on Sage 100 2018.1 Premium. DevID 108738 Knowledgebase ID 88828

# **Inventory Management**

#### **New in Product Update 6**

Fixed Error 13 SY\_SELECTION.PVC 1444 and Error 84 SY\_SELECTION.PVC 1448 when clearing frozen items in Physical Count and "Keep Window Open After" print/preview is checked. DevID 110121

# **Changes from Product Update 3**

- No longer receive "Error 43 IM\_LOTSERIALTRANSINQUIRY\_UI.pvc 534" after selecting a Lot/Serial number with Extension greater than 99,999,999.99 in Lot/Serial Inquiry. DevID 107059 Knowledgebase ID 82748
- Tier Type is no longer missing from IM\_ItemCost after update quantity committed.

  DevID 109216 Knowledgebase ID 70886

# **Changes from Product Update 1**

- 4 Unit Cost discrepancies have been corrected for FIFO component items in BOM Production Entry and Disassembly, after removing zero quantity tiers. DevID 107341 Knowledgebase ID 78563
- Corrected Inventory Transaction update to prompt to print "Daily Transaction Register" instead of "Job Daily Transaction Register". DevID 108174

#### **Job Cost**

### **New in Product Update 6**

- 1 Extended Price calculation has been corrected in Job Estimate printing for all Override Markup Methods and Report Types.
  - DevID 109830 Knowledgebase ID 93087
- Fixed issue with incorrect Extended Price on the Job Estimate by Cost Code Report when using the Override Markup Method. DevID 109990 Knowledgebase ID 93085
- Daily Overhead Allocation Register from Sales Order now creates a Daily Job Transaction Register.
  - DevID 110015 Knowledgebase ID 93647
- 4 Auto-complete now lists selections for the Customer No field in Job Maintenance.

  DevID 110020 Knowledgebase ID 92184
- Job Estimate Maintenance, Item Price Lookup Unit Price changes using Override Markup Method are now saved back to Estimating Item Pricing Maintenance when answering Yes to the prompt "Do you want to save these changes back to item pricing?"

  DevID 110021 Knowledgebase ID 90601
- Are now able to print Job Cost Invoice form to Paperless.

  DevID 110132
- 7 Corrected missing Job Cost Code and Change Orders when printing report after updating to product update 5.
  DevID 110136
- Job Billing Credit Memos are now calculating sales tax. DevID 110140

- 9 Utility for Job Billing Register updates a future period Job Billing invoice to the current period in JC\_JobBillingHistory.m4t.
  DevID 110218 Knowledgebase ID 93759
- Job Transaction Detail report now sorts PR transactions with the same transaction date properly.

  DevID 110250 Knowledgebase ID 95539
- 11 Issues with Retention in Job Posting Entry Cash Receipt have been resolved. DevID 110322 Knowledgebase ID 93897

"The Exclude From Certified PR Report is not required" after restoring a Job from History to Active Jobs.

DevID 109595

13 Item Code description is showing correctly in Job Billing Data Entry if the transactions originating from the Purchase Order.
Day ID 100020. Knowledgebook ID 02202

DevID 109929 Knowledgebase ID 93293

- Numeric Cost Codes with 1 segment 9 in length is now being zero-filled.

  DevID 109979
- Job Billing Register updates a current period Job Billing invoice to the current period in JC\_JobBillingHistory.m4t.

  DevID 109991 Knowledgebase ID 93759

# **Changes from Product Update 4**

- The address on the Job Cost Billing Invoice now prints the address from AR Customer. DevID 109478 Knowledgebase ID 67440
- 17 Error "A General Ledger Account is missing for a division number: xx" no longer occurs when posting Retention in Job Billing and "Track Job Cost Retention Receivables" is unchecked in AR Options.

DevID 109509 Knowledgebase ID 91653

- "JC\_ConvertToFramework:000000:000 Error #1: Logical END-OF-RECORD reached, File: JC\_JobMemo.m4t" no longer occurs during conversion. DevID 109524 Knowledgebase ID 91740
- Multiple J/C Reports Job to Date amount is now accurate.

  DevID 109547 Knowledgebase ID 90375
- There is a new Cost Type Mapping Utility to map invalid cost types to valid values. The new utility can be launched from File > Run > \*UTL.

  DevID 109652
- 21 Actual % Complete entered in Job Billing Data Entry now prints correctly on Job Billing Invoice.

  DevID 109657 Knowledgebase ID 92257
- No longer receive error "The Cost Code Format is Invalid", when creating Alphanumeric Cost Code less than 9 characters.

  DevID 109658 Knowledgebase ID 92210
- Customer Address no longer populates Job Address field in Job Maintenance when creating a new job and then selecting the Customer No. DevID 109663 Knowledgebase ID 92183
- 24 Billable Contract amount no longer changes when Retention amount is changed in Job Billing Data Entry.
  DevID 109690 Knowledgebase ID 91684

- Job Status Maintenance settings are no longer ignored and do not prevent posting. DevID 109724 Knowledgebase ID 92448
- Job description and job address are now carried over from the estimate when using Estimate Update to Jobs.

  DevID 109746 Knowledgebase ID 92460
- When updating the Time Track Register from Job Cost, Time Track History is no longer overwritten if the exact same Employee, Date Worked and Sequence Number are used again in Time Track Entry.

NOTE: This defect only fixes the Time Track Register when it is updated from Job Cost, where Time Track is only enabled in Job Cost Options.

If Time Track is enabled in BOTH Job Cost And Payroll Options then you must also install PR 2.18.4 in order to fix both updates. (PR update was fixed in 2.18.4, Defect# 109771) DevID 109774 Knowledgebase ID 92758

Job Billing Data Entry for Time and Material jobs now includes the Item Code in the Description for transactions originating from Inventory.

DevID 109807 Knowledgebase ID 92960

- Fix "(Tax Code)" is not numeric" in version 2018 Job Billing Data Entry for a Fixed Contract job. DevID 108894 Knowledgebase ID 89487
- No longer receive "record (report Name) is missing from SY\_ReportManagerMaster.M4T." when using the Designer button to open any report on the Job Cost > Estimating menu.

  DevID 108923
- Cost Code Maintenance is no longer truncating alphanumeric Cost Code numbers that include a special character.

  DevID 109077 Knowledgebase ID 89910
- Job Estimate Printing \*SUB and \*TOT calculation is now correct if the line is deleted and re-entered to a different line on the grid.

  DevID 109090 Knowledgebase ID 89942
- New Comments or changes to Comment are now retained in Job Maintenance.

  DevID 109101 Knowledgebase ID 89517
- Corrected issue with Time & Material transactions not summarizing by Job in Daily Transaction Register.

  DevID 109136 Knowledgebase ID 90130
- Job Estimate Printing with Print Estimate Recap selected now calculates Overhead and Profit calculations correctly on the Estimate Recap.

  DevID 109145 Knowledgebase ID 90162
- Job Transaction Detail Report no longer inserts a Page Break between each job when "Page Break by Job" is unchecked in report options.
   DevID 109151 Knowledgebase ID 90190
- Corrected issue with Cost Code unit price and unit cost being truncated in Job Posting Entry.

  DevID 109152 Knowledgebase ID 90194
- Fixed wrong print sequence of Job Cost Job Daily Transaction Register and Job Cost Daily Transaction Register
  DevID 109160

- Corrected issue with navigation buttons not refreshing Revised Contract Amount display in Change Orders tab when moving between records.

  DevID 109185
- 40 Error "xx-xx-xxx is not on file" after migrating data to v2018 with a Cost Code length less than 9 characters.
  DevID 109195 Knowledgebase ID 90351
- Job Trans Detail History Report no longer inserts a Page Break between each job when "Page Break by Job" is unchecked in report options. And transactions are now sorted in date order under the Cost Code.

  DevID 109200
- The Error "The Burden Job Type generated an invalid Cost Code" no longer occurs when updating Payroll with Burden Allocation defined and using a Cost Code less than 9 characters. DevID 109221 Knowledgebase ID 90371
- Overhead Allocation Register (Monthly or Daily) now updates to G/L in summary format. DevID 109295 Knowledgebase ID 90833
- Job Billing Selection no longer duplicates Time and Material job transactions if the transaction date is less than or equal to the module date.

  DevID 109315 Knowledgebase ID 91009
- Job Billing History Report Current Balance column no longer displays ##### if the Current Balance exceeds \$999,999.99.

  DevID 109353 Knowledgebase ID 91183
- Direct Cost Job Posting Register and Job Daily Transaction Register no longer prints ####### when amount is 1,000,000.00 or above.

  DevID 109356 Knowledgebase ID 91185
- The correct Cost Code description now prints on the Job Cost Code Detail Report.

  DevID 109357 Knowledgebase ID 91187
- Negative amounts entered in Job Posting Entry now post correctly to the G/L. DevID 109366 Knowledgebase ID 91213

- Last invoice from previous job are appearing on the Job Masterfile Maintenance on Billing
   History tab for new Job if same customer.
   DevID 106800 Knowledgebase ID 80173
- AP Check Register no longer hangs during update when integrated with Job Cost. DevID 108635 Knowledgebase ID 88380
- An Error 65 CI\_JobNo\_VAL.pvc 69 no longer occurs in Job Billing Selection or Job Billing Data Entry.

  DevID 108659 Knowledgebase ID 88960
- The Cost Code Format is no longer invalid when attempting to enter different segmented Cost Code in Cost Code Maintenance in Sage 100 2018.

  DevID 108687 Knowledgebase ID 88557
- The message changed as below on the prompt message box. Purge Closed Jobs Dated on or Before DevID 108774 Knowledgebase ID 88827

- Users are now able to enter an Actual Percent Complete greater than 9% in Job Billing Data Entry.
  - DevID 108806 Knowledgebase ID 89155
- User can able to proceed the Sales Tax Calculation with J/C Job Billing selected. There is no Error 88 AR\_Salestaxcalculation\_bus.pvc 119 displayed.

  DevID 108807 Knowledgebase ID 89082
- Fix Error: "A missing GL account was found in Job Type: xxx" in Job Billing after converting to version 2018 and "Post to G/L for Work in Process" is unchecked in Job Cost Options.

  DevID 108829 Knowledgebase ID 89215
- A/R Invoice with a job referenced is no longer adding \$1 Sales Tax Billed to the invoice in Job Billing History Version 2018.

  DevID 108842 Knowledgebase ID 89257
- Calculated Overhead Allocation amounts from Job Posting Entry transactions are correct.

  DevID 108877 Knowledgebase ID 89421
- Error 26 is not occurring for the Job Transaction Detail History Report & Job Transaction Detail Report when selecting Save As for the reports.

  DevID 108878 Knowledgebase ID 89428
- Job Billing Data Entry Fixed Bill Totals tab is now displays the Job-To-Date Cost instead of the Year-To-Date Cost.

  DevID 108895 Knowledgebase ID 89496
- Transaction Date is retained in Primary Grid when exiting Job Posting Entry.

  DevID 108900 Knowledgebase ID 89513
- Trans Date in Job Posting Entry is now defaults to Module Date not System Date.

  DevID 108901 Knowledgebase ID 89332
- Cost Code Detail Unit Price and Unit Cost amount can be entered after the decimal.

  DevID 108932 Knowledgebase ID 89586
- Job Billing Data Entry line Bill Amount is recalculate correctly when Bill Rate is changed for a Time & Material job in version 2018.

  DevID 108937 Knowledgebase ID 89594
- Fix Job Billing Register update to G/L does not relieve WIP when Post to G/L for WIP is selected in Job Cost Options.

  DevID 109115 Knowledgebase ID 90047

- Added validation in Cost Types to not allow special characters. Increased size of Valid Cost Type field to 36 characters.

  DevID 108115
- PO Receipt Register and PO Return Register update hangs when there are multiple lines which include Job Cost detail.

  DevID 108517 Knowledgebase ID 87849

# **Library Master**

#### **New in Product Update 6**

DevID 110404

1 The Error: "No valid servers found" no longer occurs when starting Sage 100 ERP Advanced or Premium edition.

- 2 Error 13 SY\_ReportManagerGeneratedListing\_rpt.pvc 206 NOT occurring after printing a custom report that contains PR\_EmployeePIIWrk.m4t on Sage 100 2018 Premium.

  DevID 109941 Knowledgebase ID 93598
- New bitmaps have been added to 90wres.dll, Dot-Black16 and Dot-Red16.

  DevID 110023

4 Error 55 SY\_LineEntry\_ui.pvc 778 no longer occurs after creating a valid routine for a new field added to payroll.

DevID 109476 Knowledgebase ID 91551

5 ALE Full Text search now returns results as expected in Sage 100. DevID 109720 Knowledgebase ID 91321

6 Error 65 SY\_TASKLAUNCHER.M4P 0382 no longer occurs when running Journal/Registers task from Task Scheduler.

DevID 109742

Auto complete search now returns expected results in Sage 100.

DevID 109753 Knowledgebase ID 91321

Records are now being written out to PR\_EmployeePIIWRK correctly. DevID 109765 Knowledgebase ID 92760

# **Changes from Product Update 3**

- 9 Error: "Database Connector Error: '[Database Vendor Code:9]' no longer occurs when printing the System Configuration Listing and the Payroll module is not part of the product key.

  DevID 107330 Knowledgebase ID 73366
- The copy company process no longer completes when Sage Exchange Desktop is not installed and running.

DevID 109110 Knowledgebase ID 90033

DevID 109287

11

# **Changes from Product Update 2**

The following message is showing when user ran the rebuild key files for the AP\_Audit.M4T with the Integrity check option.

No problems have been found during the Integrity test.

DevID 107665 Knowledgebase ID 85434

- New logic added to strip leading spaces and spaces in the middle of a date field which creates invalid date and produces Error: "Unable to view" [name of report, register etc] Database Connector Error: [Database Vendor Code:9]".

  DevID 108305 Knowledgebase ID 87257
- Dates from secondary tables are now sorted correctly in Custom Lookups. DevID 108330 Knowledgebase ID 87400
- 15 Error 13 no longer occurs after installing 2018.1 on a 2018 installation without PR installed. DevID 108621
- 16 Fixed the Error: "Unable to view" [name of report, register etc] Database Connector Error: [Database Vendor Code:9]".

  DevID 108711 Knowledgebase ID 87257
- 17 Auto-Complete is not slow when running with a large data set on SQL. DevID 109030

- An Error: "11 SWQMAO 1535" no longer occurs when modifying a lookup for a User Defined Table.
  - DevID 106919 Knowledgebase ID 82074
- 19 Restrict Accounting Date to Current and One Future Period" no longer allows users to change posting date to more than one future period.
  - DevID 107351 Knowledgebase ID 81594
- 20 Workstation Synchronization has been enhanced to update Sage 100 Standard Workstations. DevID 108572

# **Material Requirements Planning**

# **Changes from Product Update 3**

1 MRP Weekly Projected Demand is now reduced by a Sales Order in the same time period if the week starts in one month and ends in another month.

DevID 106128 Knowledgebase ID 76735

# **Paperless Office**

#### **Changes from Product Update 4**

The Same e-mail Subject header text, such as the same <CustomerName> merge field, is no longer received by multiple recipients of Paperless Office Electronic Delivery e-mails.

DevID 105356 Knowledgebase ID 70776

# **Changes from Product Update 2**

- On the fly "From" e-mail address is now used when Electronically Delivering Accounts Payable Check Remittance Advice. Note that the Electronic Delivery button has been moved from the check printing and stub printing screens. The Electronic Delivery for Forms screens now appears after the user says Yes to update the check register.
  - DevID 105802 Knowledgebase ID 74594
- 3 Error message "The column is not part of the key" no longer occurs after installing 2017 TTU and selecting existing Journal and Register Maintenance for P/O Daily Transaction Register in Paperless Office for Sage 100.
  - DevID 108278 Knowledgebase ID 86590
- 4 An Error 46 PL\_CommonUtility.pvc 2912 no longer occurs when printing the Labor Distribution Report and using Job Number as report format.
  - DevID 108960 Knowledgebase ID 89698

# **Changes from Product Update 1**

Paperless Office output "Print/PDF for Print Delivery Option" is now available in Direct Deposit Stub Printing when "Deliver During Check Register Update" is not selected in Paperless Office Form Maintenance.

DevID 107340 Knowledgebase ID 78767

#### **Payroll**

# **Changes from Product Update 4**

An Error 45 no longer occurs when printing the Direct Deposit Maintenance Listing. Sage 100 2018 Product Update 4 or higher must also be installed to resolve the issue. DevID 110239

#### **Purchase Order**

#### **New in Product Update 6**

The ReceivedAmt field in PO\_PurchaseOrderHistoryHeader is now updated when doing a ROG. DevID 110104 Knowledgebase ID 93316

2 An Error #65 no longer occurs when processing a drop ship Purchase Order from Sales Order for Miscellaneous Items.

DevID 109822 Knowledgebase ID 92815

# **Changes from Product Update 4**

Quantity on Purchase Order is now correct after updating receipts with the same purchase order at the same time.

DevID 109715 Knowledgebase ID 91886

# **Changes from Product Update 3**

4 Fix incorrect overhead allocation calculation

DevID 109197 Knowledgebase ID 90374

No longer receive, "Missing selection table JC\_JOB" in Auto Generate from Sales Order accessed from Purchase Order.

DevID 109237 Knowledgebase ID 90417

# **Changes from Product Update 2**

The PO numbers are showing with the Alpha numeric after PO # 9 - Example - starts from 0000###, 9000### then A000### and no special characters are showing for PO Number after PO#9.

DevID 108252 Knowledgebase ID 86971

Receipt of Goods Posting Comment to Job Cost is no longer missing the Vendor Number and Receipt number in version 2018.1.

DevID 108880 Knowledgebase ID 89429

8 PO Material Requisition Register update no longer hangs when there are multiple lines with Job Cost detail in Sage 100 2018.

DevID 108953 Knowledgebase ID 89623

# **Changes from Product Update 1**

9 Purchase Order History records are no longer removed when purging obsolete purchase orders. DevID 107936 Knowledgebase ID 86398

The Purchase Order Variance Register no longer only shows the First Invoice number in the Last Invoice Number field when there are 2 Receipt of Invoices posted in the same update after 1 complete Receipt of Goods.

DevID 108478 Knowledgebase ID 87502

#### **Return Materials Authorization**

# **New in Product Update 6**

Wrong Inventory GL account is no longer used on credit memo generated from RMA after Product Line change

DevID 109786 Knowledgebase ID 92756

# **Changes from Product Update 1**

2 Option category now prints the actual option description in RMA printing.

DevID 107821 Knowledgebase ID 86039

3 RMA Return Reason Report is printing the serial number for item whose Product Line default Valuation is not Serial.

DevID 108101 Knowledgebase ID 86788

#### Sales Order

# **New in Product Update 6**

1 Invoice Amount now includes all sales tax on the Sales Order Daily Deposit Recap. DevID 110059 Knowledgebase ID 93513

- The message "The Certified Payroll Form is required..." no longer occurs when attempting to edit a Job in JC Job Maintenance that was created in Sales Order Entry.

  DevID 110261
- Unit Price is retained when a quote is changed to a Master Order DevID 110275 Knowledgebase ID 95643

- 4 Credit Card Authorization Date now populates into the SO\_PickingSheetWrk table from SO\_SalesOrderPayment.

  DevID 108500 Knowledgebase ID 87800
- Corrected issue with Reset row in SO Invoice Data Entry clearing the line item when it is a Miscellaneous charge or a comment item instead of recalling the item from Sales Order. DevID 109493
- Corrected blank invoice list box in Sales Order and Quote History Inquiry drill down into item level when order has been applied to a Multi SO Invoice entry.

  DevID 109501
- 7 Sales Commission and Gross Profit is no longer Overstated on Kit Items with Back Order. DevID 109712 Knowledgebase ID 91368
- Print Pick Sheets is now deselected in Sales Order Entry when Sales Order Type is changed from Standard to Quote.

  DevID 109728 Knowledgebase ID 91968
- 9 SO Invoice Printing, Lines are now printed in proper order.
  DevID 109730 Knowledgebase ID 92693
- 10 Corrected issue with reset row removing miscellaneous charge and comment type item in Shipping Data Entry DevID 109763
- 11 Workstation Synchronization has been enhanced to display a warning if one or more files could not be updated. See Sage 100 Knowledge base number 92996 for more information.

  DevID 109798

- Line messages on Sales Order Picking Sheets now print the quotation symbols instead of QUO+QUO.
  - DevID 108178 Knowledgebase ID 86927
- Error 14 \_WINPROC 320 no longer appears when performing more than one Quick Print in Shipping Data Entry.
  - DevID 109058 Knowledgebase ID 89824
- 14 Ship via no longer populates wrong freight amount in Shipping Data Entry DevID 109059 Knowledgebase ID 89848
- Batch is no longer locked in Print/Update status after transferring invoice in Sales Order Invoice Data Entry
  - DevID 109153 Knowledgebase ID 85644
- In Sales Order Options, on the Job Cost tab, the window now displays when clicking on the Display Cost Type button.

  DevID 109215

- 17 PTD, YTD, JTD cost at the Cost Code/Cost Type level is no longer overstated when posting invoices from Sales Orders where multiple jobs are created on the fly.

  DevID 109275 Knowledgebase ID 90687
- Exclude from Certified Payroll Report field in JC\_Job.m4t now defaults to N when a job is created on-the-fly in Sales Order.

  DevID 109278 Knowledgebase ID 90699
- 19 Error "SO\_SalesOrderQuickPrint\_UI.pvc 122" no longer occurs when printing Invoice from Sales Order and Quote History Inquiry if a Sales Order form was updated from 2018.1 or 2018.2 and Line 1 Message was populated.

  DevID 109394 Knowledgebase ID 91010

- The 'Generate PO' button is hidden when 'Enable Purchase Order Generation During Sales Order Entry' is N.

  DevID 107538 Knowledgebase ID 84755
- The Deposit Amt is showing as \$0:00 for credit card and check, if user changed from Standard to Repeating order.

  DevID 108251 Knowledgebase ID 86800
- AR Customer/Invoice Tab now shows a balance due for the invoice instead of 0. DevID 108543 Knowledgebase ID 81167
- Help for S/O Printing from history DevID 108658
- Quote Expire Date using Default Days Until Quote Expires from SO Options when Standard is selected as the default Sales Order Type in Default Values for Sales Order Entry. DevID 108971 Knowledgebase ID 89542

# **Changes from Product Update 1**

- 25 Balance is not due on invoice paid by credit card that are manually processed, non integrated credit card transactions.

  DevID 106783 Knowledgebase ID 81167
- In Sales Order Entry or SO Invoice Data Entry, if a "Kit" Bill is exploded and the component's Ordered quantity exceeds 9,999,999.####, it no longer zeroes out the quantity when the quantity has not exceeded the mask.

  DevID 107391 Knowledgebase ID 81625
- The "Promoted to Order On" field is no longer populated with a date for Back Ordered type Sales Orders, when a Standard Order is partially shipped and a Back Order is created.

  DevID 107501 Knowledgebase ID 84437
- Tax Detail, Taxable Freight, and the Taxable Amount fields are now correct in SO invoice when created in Shipping Data Entry, and when changing the Ship Via and not refreshing the shipping tab.
  - DevID 107907 Knowledgebase ID 86023

# **System Setup**

#### **Changes from Product Update 4**

1 Updated Sage NA Sync Client to handle TLS 1.2. DevID 109672

2 Sage 100 Premium install no longer allows non-premium modules and demo data companies to be installed.

DevID 108614 Knowledgebase ID 36428

#### **Visual Integrator**

# **New in Product Update 6**

Now able to remove fields in Import Job following a calculation that uses a Pipe (|) character DevID 110254 Knowledgebase ID 83299

# **Changes from Product Update 3**

Auto generated Material Issue is now created with a batch number when importing a Completion into WO.TRNSENT with batch entry enabled.

DevID 103983 Knowledgebase ID 55232

# **Changes from Product Update 2**

Visual Integrator module, no longer allows importing records into Payroll Data Entry for Inactive or Terminated employees.

DevID 106304 Knowledgebase ID 68677

# **Changes from Product Update 1**

- PR\_PayrollHeader import job Perform Logic is not duplicated when creating a new PR\_PayrollHeader import and select to copy from an existing Import job. DevID 108087
- 5 Error 41 VI\_ImportJobCompile.pvc 1140 is no longer occurs when clicking Accept in Import Job Maintenance if Skip Record is defined in records tab in Sage 100 2018.
  DevID 108406 Knowledgebase ID 87526

#### Web Services

#### **Changes from Product Update 3**

1 Certain Web Services APIs no longer fail after upgrading to Sage Exchange Desktop (SED) 2.0. DevID 109290

# **Work Order Processing**

#### **Changes from Product Update 3**

1 Error "The Warehouse Code is required" no longer occurs when entering a Completion transaction for a Special Item in Work Order.

DevID 109373 Knowledgebase ID 91241

#### **Changes from Product Update 2**

2 Error message is not appearing as follow The Warehouse Code is required" and we added the logic for inactive warehouse code - User will not be added the Inactive Warehouse.

DevID 108762 Knowledgebase ID 88851